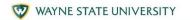

## **GLOSSARY OF TECH TERMS**

| Application or app | An application designed for a mobile device (such as a smartphone).                                                                                                    |
|--------------------|----------------------------------------------------------------------------------------------------|
| Accessibility      | Describes hardware and software designed to help those who experience disabilities.                                                                                      |
| Attachment         | A separate document or file that is included and sent with an electronic message (such as an email or text message).                                                     |
| Authentication     | An act, process, or method of showing something (such as an identity, a piece of art, or a financial transaction) to be real, true, or genuine.                          |
| Battery life       | How long a battery will last, based on its capacity and the current it supplies to a device.                                                                             |
| Back button        | This arrow is found at the top of most browsers. When you click on the back arrow, it takes you back – in order – through all the internet pages you've seen previously. |
| Back Up            | Duplicate record of computer or server information stored locally on either your computer or server or at an off-site location or separate device.                       |
| Bookmark           | A bookmark is a saved shortcut that directs your browser to a specific webpage.                                                                                          |
| Browse             | To explore a website or a number of websites by scanning and reading information.                                                                                        |
| Browser            | Software, such as Google, Safari, Firefox or Microsoft Internet Explorer that is used to find information on the internet.                                               |
| Bug                | An unexpected defect, fault, flaw, or imperfection.                                                                                                    |
|                    |                                                                                                    |

| Closed caption | A broadcast with captions that appear only on the screen of a receiver equipped with a decoder.                                                                                                    |
|----------------|----------------------------------------------------------------------------------------------------|
| Cookie         | A small file or part of a file stored on a World Wide Web user's computer, created and subsequently read by a website server, and containing personal information (such as a user identification code, customized preferences, or a record of pages visited). |
| Cursor         | A small image on the screen indicating where you are pointing using your mouse on the screen. The cursor can appear in different forms, including an arrow or straight line.                                                                                  |
| Device         | This is a catch-all term for a smartphone, tablet or computer.                                                                                                    |
| Display        | Alternatively known as a desktop display, a display or display device describes the device used to view video, images, or text                                                                                                    |
| Download       | To transfer files or data stored on the internet onto your tablet. For example, you might download a picture that a friend has sent you over email, download a document to read from a trusted website or download an app from the online app store.          |
| Drop down box  | A list of items from which you can make selections.                                                                                                    |
| Email          | Electronic mail is a free and easy way to stay in touch with people, and the main way that organizations and companies communicate with you. Popular email providers include Google Mail (known as Gmail), Outlook and Yahoo.                                 |
| Ethernet       | A computer network architecture consisting of various specified local-area network protocols, devices, and connection methods.                                                                                                    |

| FAQs              | Acronym for "Frequently Asked Questions." These are commonly asked questions and answers that appear on many websites.                                                                                                    |
|-------------------|----------------------------------------------------------------------------------------------------|
| Forward<br>button | This arrow is present at the top of most browsers. When you click on the forward arrow, it takes you forward to a page you just left and is opposite in direction from pages the back arrow takes you through. When the arrow is gray, the forward function is inactive.    |
| Gmail             | A free e-mail service offered by the American search engine company Google Inc.                                                                                                    |
| Google            | A popular search engine on the internet and allows you to find websites and ask questions. You can visit <a href="https://www.google.com">www.google.com</a> then type in some keywords to find out information. To 'google' something means to look up information online. |
| Hit or tap        | Pressing with finger allows you to select or activate the area on the screen that is highlighted or where the cursor is pointing on touchscreen devices.                                                                                                    |
| Home screen       | The information that appears on the tablet soon after it is turned on. The Home screen contains a number of icons, or images, that you can click on to start Applications ('Apps').                                                                                         |
| Home page         | The first thing you see when you come to a website, or the opening page of a website. It provides information about the site and directs you to other pages on the site.                                                                                                    |
| HTTP/HTTPS        | Most internet addresses start with 'http' or 'https'. It refers to how information is shared over the internet. Make sure the website you're using starts with 'https' if you're entering personal or financial details. The 's' stands for secure.                         |
|                   |                                                                                                    |

| Icon     | A small image or symbol representing an app, function, a command (such as print) or a file. When you tap on an icon, you start a command, open a file, or launch an App.                                                                    |
|----------|----------------------------------------------------------------------------------------------------|
| Inbox    | The virtual folder in your email account where any emails you receive are stored.                                                                                                    |
| Internet | A combination of the words international and network. It is a vast, international collection of computer networks that transfers information. You need Wi-Fi to connect to websites or your email internet.                                 |
| Keyboard | A group of systematically arranged keys by which a machine or device is operated.                                                                                                    |
| Laptop   | A portable microcomputer having its main components (such as processor, keyboard, and display screen) integrated into a single unit capable of battery-powered operation.                                                                   |
| Link     | A highlighted or underlined text, image, or a button that when clicked, will take you to another page or website on the internet. A link usually appears as underlined words or an image.                                                   |
| Log-in   | To gain access to a computer system or to a page on a website by entering a password or user ID.                                                                                                    |
| Menu     | A list of options, or topics, on the tablet or on a website that users can choose from.                                                                                                    |
| Modem    | A device that converts signals produced by one type of device (such as a computer) to a form compatible with another (such as a telephone) and that is used especially to transmit and receive information between computers via landlines. |

| Phishing       | The practice of tricking Internet users (as through the use of deceptive email messages or websites) into revealing personal or confidential information which can then be used illicitly.                                                                            |
|----------------|----------------------------------------------------------------------------------------------------|
| Printer        | A machine for printing text or pictures onto paper, especially one linked to a computer.                                                                                                    |
| Program        | A computer program is a catch-all term for something that runs on your tablet. Examples include apps on your tablet, video calling programs like Skype and Zoom, or anti-virus programs. These are sometimes referred to as 'software'.                               |
| Pop-up box     | A special box that appears when the tablet needs additional information in order to carry out a task. The small window may also suddenly appear (or 'pop up') on a webpage, usually an advertisement or an alert.                                                     |
| Record         | A function of an electronic device that causes it to record audio or video.                                                                                                    |
| Router         | A device that connects your computer, phone or tablet to a broadband-enabled telephone line and sends out your home internet signal.                                                                                                    |
| Search bar     | A narrow, rectangular space in the browser window where you can type in a search word, phrase or a web address. Hitting the magnifying glass, the button next to the search box (or hitting Enter) will take you to a results page where that information is located. |
| Secure network | A secure network is any home, business, school, or another network with security measures in place that help protect it from outside attackers.                                                                                                    |
| Storage        | The number of files you can hold in your computer.                                                                                                    |
|                |                                                                                                    |

| Swipe               | To move text or other information on the screen up, down, or sideways and new information appears as the old disappears.                                                                                                    |
|---------------------|----------------------------------------------------------------------------------------------------|
| Tab                 | Tabs are at the very top of your internet browser. You can click on the '+' symbol to open a new tab, where you can visit a different website without losing access to the webpage, you're on. Some apps might also have tabs at or near the top, which you can click or tap on to switch between different parts of the app. |
| Tablet              | A portable, handheld device about the size of a book or magazine. Tablets are ideal for reading, playing games, browsing the Internet, watching videos, and listening to music. It contains a touch screen and has no physical keyboard or mouse. A tablet can connect to the internet and be used as a portable computer.    |
| Unsecure<br>network | An unsecured network most often refers to a free wi-fi (wireless) network, at a coffeehouse or retail store. It means there's no special login or screening process to get on the network, which means anyone can use it and that it is not secure.                                                                           |
| Upload              | To transfer files or data stored on your smartphone, tablet or computer to the internet. For example, you might upload a picture to social media or cloud storage.                                                                                                    |
| URL                 | The address for a webpage, URL stands for Uniform Resource Locator.                                                                                                    |
| USB                 | Connection port on your computer where you can plug in a cable, or it can refer to a small external drive known as a USB drive or flash drive.                                                                                                    |
|                     |                                                                                                    |

| Virus   | A computer program that is usually disguised as an innocuous program or file, that often produces copies of itself and inserts them into other programs, and that when run usually performs a malicious action (such as destroying data or damaging software). |
|---------|----------------------------------------------------------------------------------------------------|
| Webcam  | A built-in video camera to transmit separate video images while talking.                                                                                                    |
| Website | A set of webpages in a location on the internet that contains information about a specific topic. A website usually contains multiple pages with different types of information about the topic.                                                               |
| Wi-fi   | Also known as Wireless network, this is a way for your tablet to connect to the internet without using wires or cables. You can access Wi-Fi networks in public or through a contract with an internet provider.                                               |
| Zoom    | Zoom is a type of video calling software. You can either install it as an app or you can access it through your internet browser.                                                                                                    |

Definitions and terms are derived from the Tech Terms Computer Dictionary (techterms.com) and the Merriam-Webster Dictionary (merriam-webster.com).

Access more resources for using computers and connecting through technology by visiting https://iog.wayne.edu/tech

Institute of Gerontology

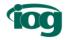

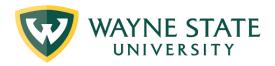

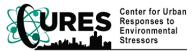